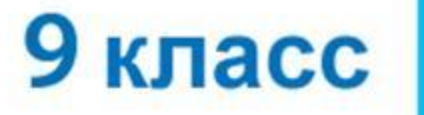

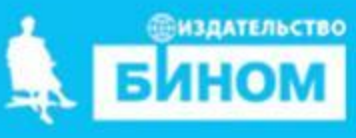

#### НАЧАЛА ПРОГРАММИРОВАНИЯ

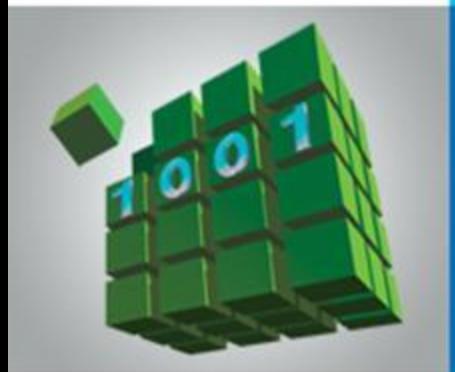

#### ОРГАНИЗАЦИЯ ВВОДА И **ВЫВОДА ДАННЫХ**

Информатика и ИКТ

# **Ключевые слова**

- **• оператор вывода** writer
- **• формат вывода**
- **• оператор ввода** read

## **Вывод данных**

Вывод данных из оперативной памяти на экран монитора:

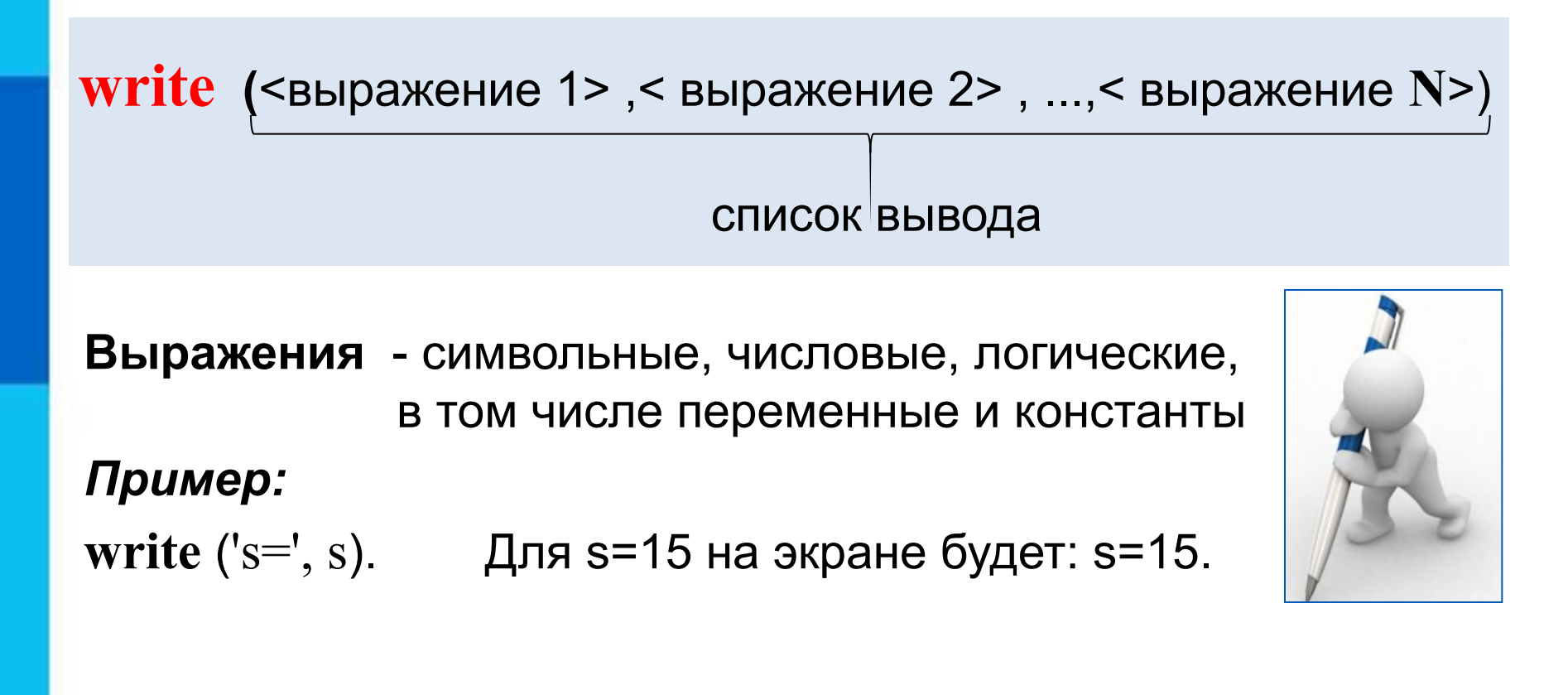

**Информация в кавычках выводится на экран без изменений**

## **Варианты организации вывода**

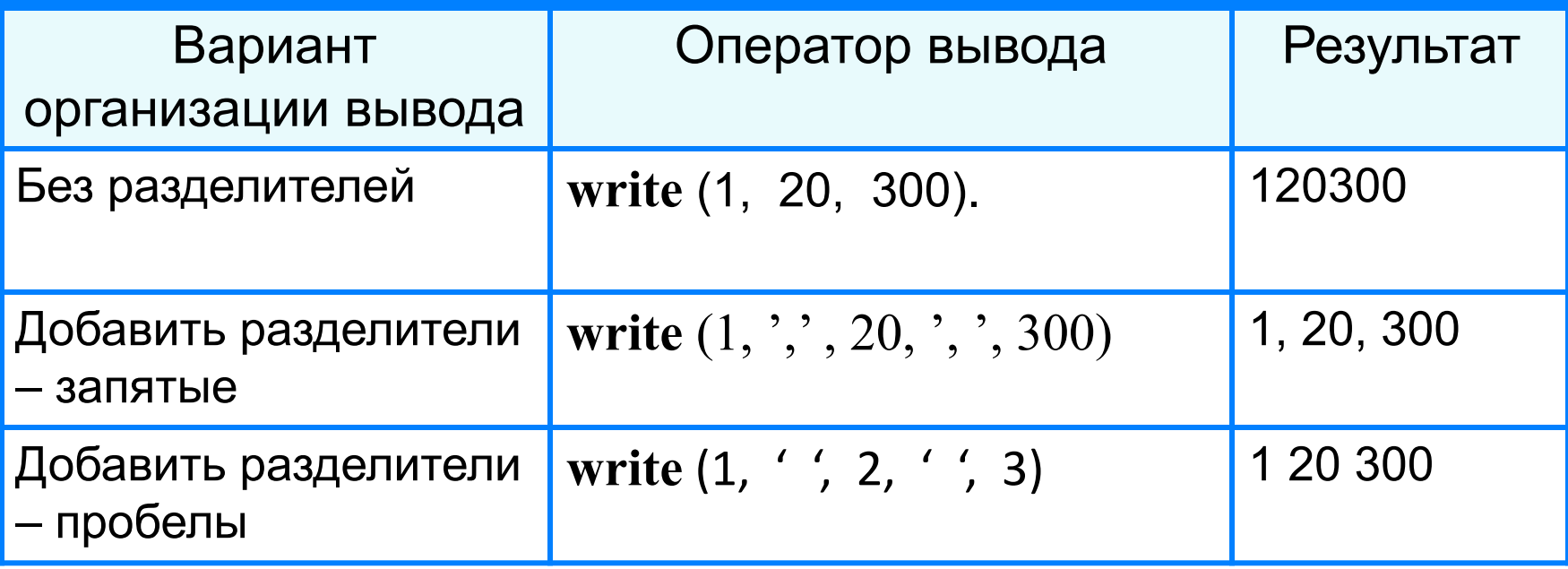

### **Формат вывода**

**Формат вывода** позволяет установить количество позиций на экране, занимаемых выводимой величиной.

**write** (s:x:y)

**x** - общее количество позиций, отводимых под число;

**y** - количество позиций в дробной части числа.

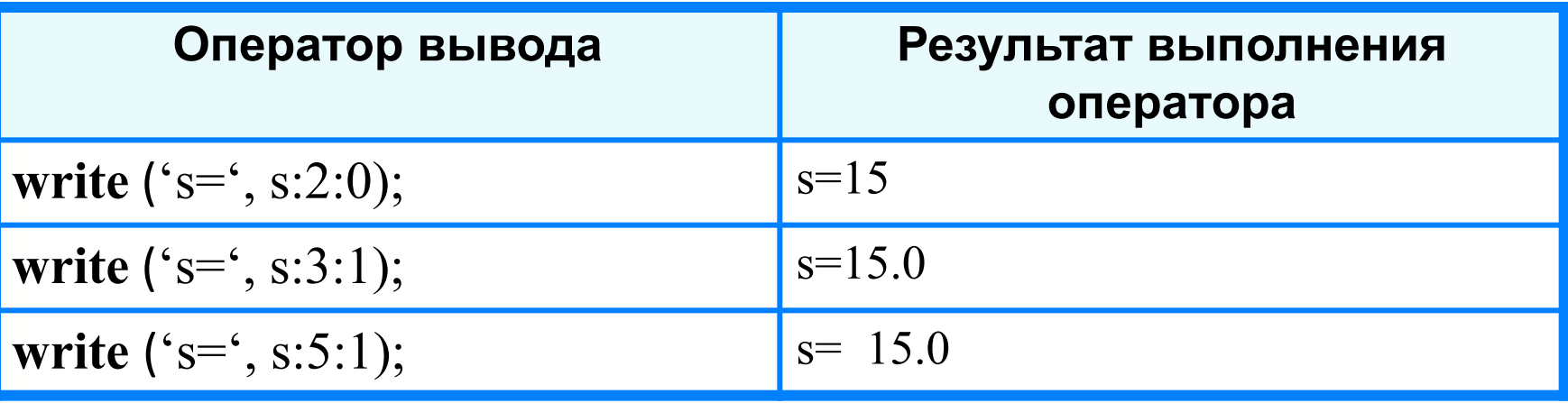

**writeln -** вывод c новой строки!

## **Первая программа**

**program** n\_1;  **const** pi=3.14;  **var** r, c, s: real; **begin**  $r:=5.4;$  $c := 2 \cdot \pi i \cdot r;$  s:=pi\*r\*r; writeln ( $c = 1$ , c:6:4); writeln  $('s=', s: 6:4)$ **end.**

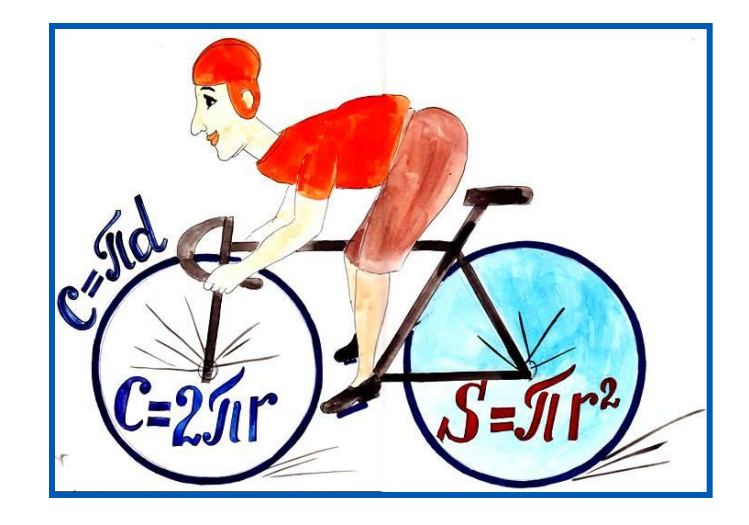

#### Результат работы программы:

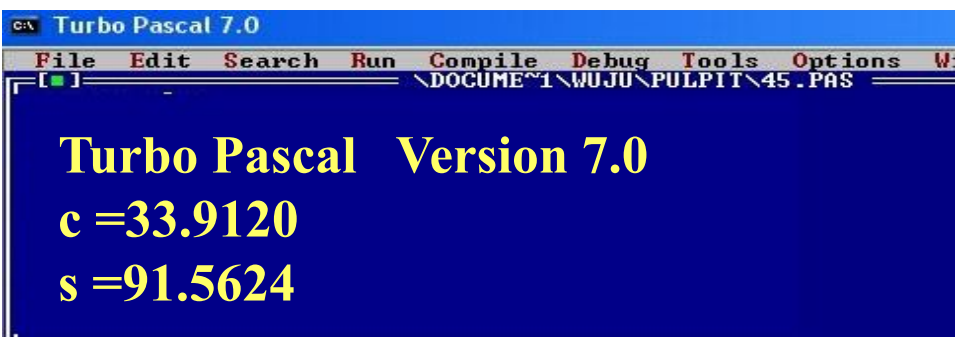

## **Ввод данных с клавиатуры**

Ввод в оперативную память значений переменных :

**read** (<имя переменной1>, ..., <имя переменной N>)

список ввода

Выполнение оператора **read:**

- 1) компьютер переходит в режим ожидания данных:
- 2) пользователь вводит данные с клавиатуры:
	- несколько значений переменных числовых типов могут вводиться через пробел или через запятую;
	- при вводе символьных переменных пробел и запятую ставить их нельзя;

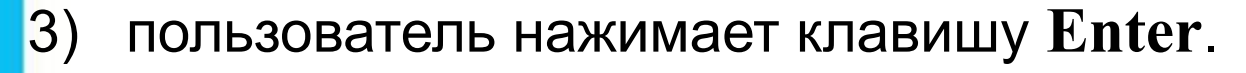

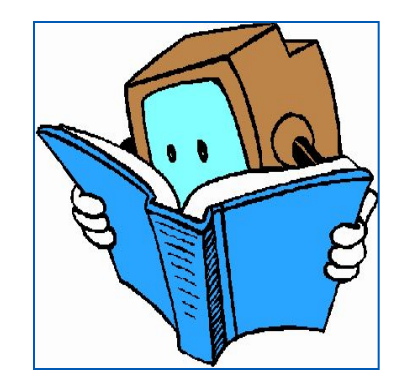

#### **Ввод данных с клавиатуры**

*Типы вводимых значений* должны *соответствовать типам переменных*, указанных в разделе описания **!** переменных.

```
var i, j: integer;x: real;a: char;
read (i, j, x, a);
```
варианты организации входного потока: 1 0 2.5 А<**Enter**> 1,0 <**Enter**> 1<**Enter**> 2.5, А<**Enter**> 0<**Ente**r> 2.5<**Enter**> А<**Enter**>

После выполнения оператора **readln** курсор переходит на новую строку.

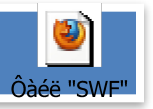

# **Улучшенная программа**

- **program** n\_1;
	- **const** pi=3.14;
	- var r, c, s: real;

#### **begin**

writeln('Вычисление длины окружности и площади круга'); write('Введите r>>'); readln(r);  $c:=2*pi*r;$ Результат работы программы:  $s:=pi*rr;$ **External Turbo Pascal 7.0** writeln ('c =', c:6:4);

```
writeln ('s=', s: 6:4)end.
```
Compile Debug Tools Options<br>
NDOCUME~1\WUJU\PULPIT\45.PAS File Edit Search Run **Turbo Pascal Uersion 7.0 Вычисление длины окружности и площади круга Введите r>> 8.5 c =53.3800 s =226.8650**

#### **Самое главное**

Для *ввода* в оперативную память значений переменных используются операторы ввода *read* и *readln*.

Для *вывода данных* из оперативной памяти на экран монитора используются операторы вывода *write* и *writeln*.

Ввод исходных данных и вывод результатов должны быть организованы *понятно и удобно*; это обеспечивает дружественность пользовательского интерфейса.

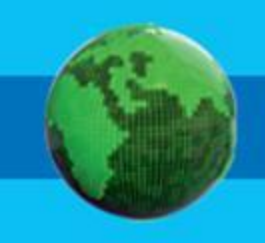

# Вопросы и задания **Emy BUAB PDIBYAR RA KA**  $\bar{\mathsf{f}}_\mathrm{0}^\prime$  a)  $B)$   $M$  $6)10,30,20$

# **Опорный конспект**

*Ввод* в оперативную память значений переменных выполняют операторы ввода *read* и *readln*.

**read**(<имя переменной1>, …, <имя переменной N> )

список ввода

*Вывод данных* из оперативной памяти на экран монитора выполняют операторы вывода *write* и *writeln*.

**write** <выражение 1> ,< выражение 2> , ...,< выражение **N**>

список вывода

# **Источники информации**

1. http://files.school-collection.edu.ru/dlrstore/d1a6e9b7-5eda-4be9-bff2-3197b9f 145e7/9\_77.swf - команда ввода-вывода